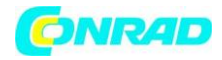

**www.conrad.pl**

**INSTRUKCJA OBSŁUGI**

 $C \in$ 

# **Repeater Wi-Fi Allnet ALL0237R, 2,4 GHz, 300 Mb/s, 1 x RJ45 (LAN)**

**Nr produktu 409402** 

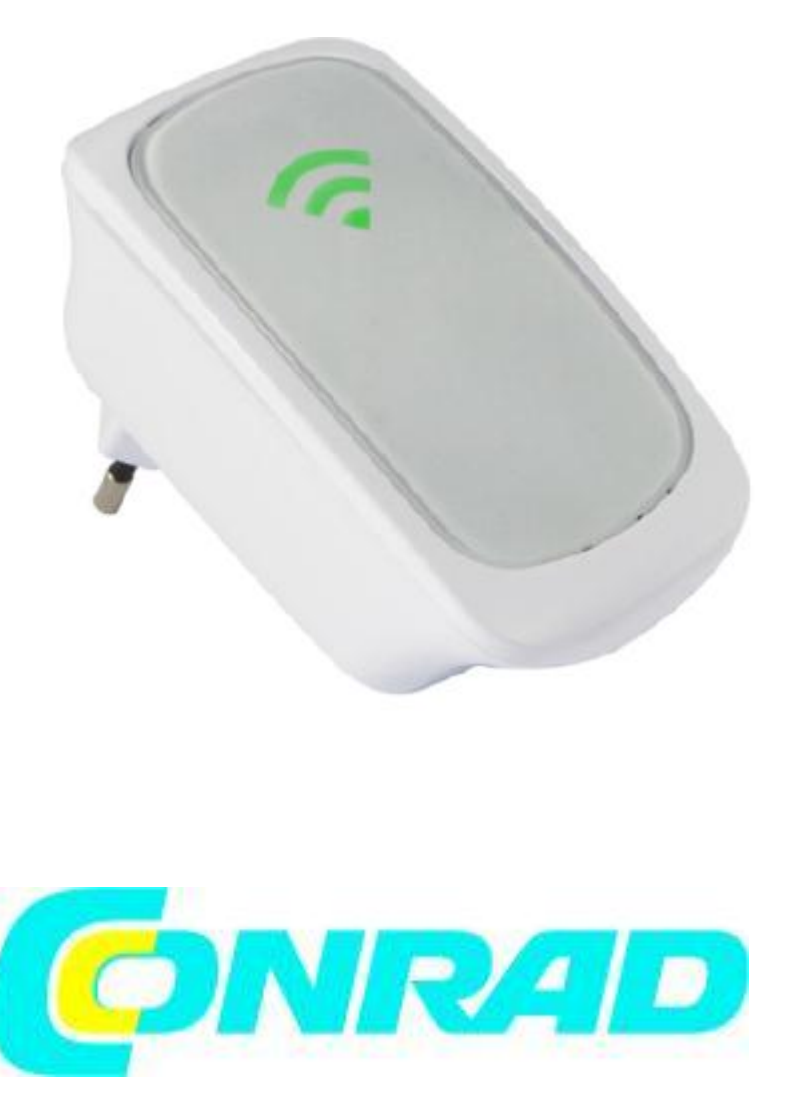

Strona **1** z **23**

Dystrybucja Conrad Electronic Sp. z o.o., ul. Kniaźnina 12, 31-637 Kraków, Polska Copyright © Conrad Electronic 2012, Kopiowanie, rozpowszechnianie, zmiany bez zgody zabronione. www.conrad.pl

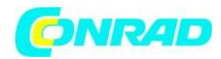

## **O urządzeniu**

ALLNET ALL0237R jest kompaktowym wzmacniaczem sygnału WiFi o prędkości do 300Mbps wspierającym standardy 802.11 b/g/n oraz posiadające port Ethernetowi 10/100.

## **Wzmacnianie i rozszerzanie zasięgu sieci WiFi**

ALL0237R wspiera transmisję w technologii 802.11n z prędkością przesyłu danych do 300 Mbps. Urządzenie może odbierać istniejący sygnał w technologii 802.11n oraz wzmacniać go i przesyłać dalej, w miejsca do których nie dociera sygnał pochodzący z routera lub access pointa. Urządzenie eliminuje konieczność zastosowania połączenia przewodowego jednocześnie zapewniając identyczną jakość sygnału. Urządzenie może wzmacniać i przesyłać sygnał bezprzewodowy dostarczany przez praktycznie każdy router lub access point dostępny na rynku. Jest również kompatybilnie wstecz ze starszymi routerami i Access pointami działającymi w technologiach 802.11b/g.

## **Dostosuj swoją sieć przewodową do standardu WiFi**

Urządzenie wyposażone jest w jeden port MDI/MDIX LAN (10/100M), który może być użyty do podłączenia istniejącej sieci przewodowej, dzięki czemu zyskujesz połączenie bezprzewodowe w jego zasięgu. Port ten może być również użyty do zmiany konfiguracji urządzenia poprzez aplikację sieciową lub aktualizację firmware urządzenia.

## **Technologia MIMO**

Urządzenie zostało zaprojektowane w technologii MIMO, która skutecznie eliminuje tzw. "martwe punkty" oraz rozszerza zasięg sieci w obrębie mieszkania czy domu.

#### **Zaawansowane zabezpieczenia**

ALL0237R pracuje w 64/128-bitowej technologii szyfrowania WEP oraz technologii WiFi Protected Access (WPA), WPA2 w celu zapewnienia odpowiedniej ochrony oraz zabezpieczenia sieci przed niepowołanymi próbami połączenia.

#### **Kompaktowe, bez konieczności dodatkowego zasilania**

Urządzenie jest bardzo proste do skonfigurowania oraz kompaktowe. Wyeliminowana została konieczność podłączania do niego zewnętrznego przewodu zasilającego, dzięki czemu urządzenie może zostać podłączone bezpośrednio do gniazda sieciowego.

## Minimalne wymagania systemowe

Twój komputer musi być wyposażony co najmniej w:

- Dowolny system operacyjny
- **•** Przeglądarkę internetową
- Procesor 233 MHz
- Adapter sieci Ethernet lub sieci bezprzewodowej

Strona **2** z **23**

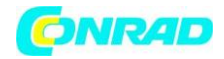

## **Zawartość zestawu**

Opakowanie zawiera elementy wskazane poniżej. Jeśli opakowanie nie zawiera któregoś z poniższych elementów, skontaktuj się ze sprzedawcą. Zawartość zestawu może się różnić w zależności od zakupionego modelu urządzenia.

- ALL0237R
- Kabel Ethernet
- Podręcznik użytkownika
- Płyta CD ze sterownikami i oprogramowaniem

## **Przegląd urządzenia**

**Panel przedni**

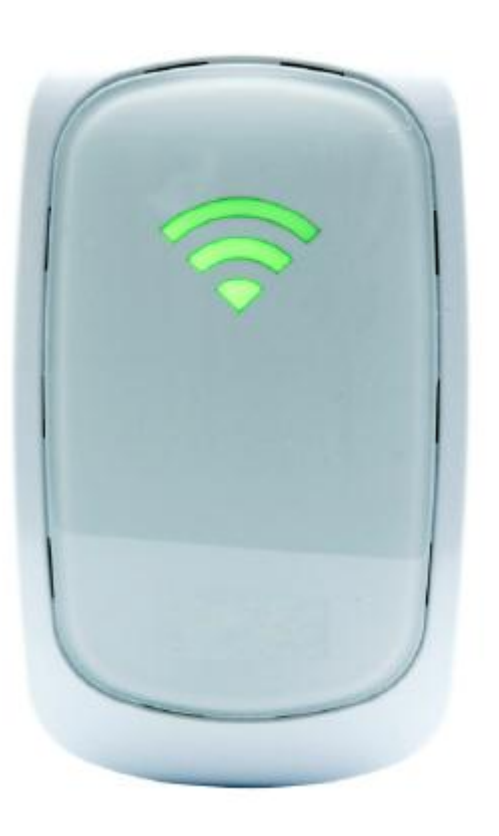

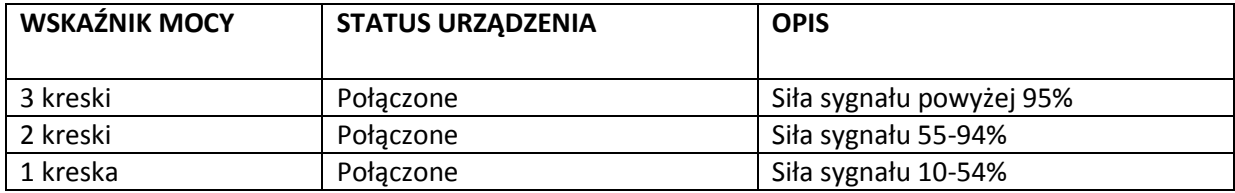

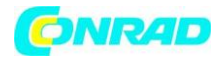

**www.conrad.pl**

## **Część górna**

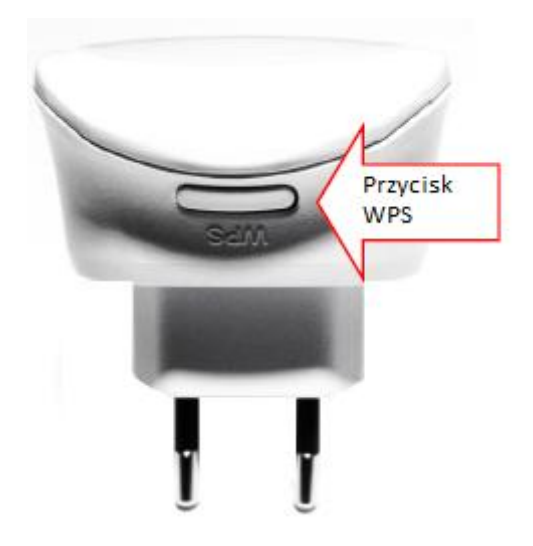

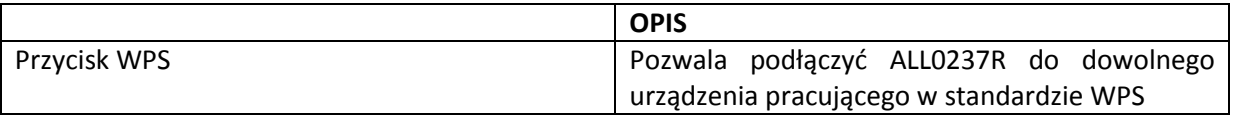

## **Część dolna**

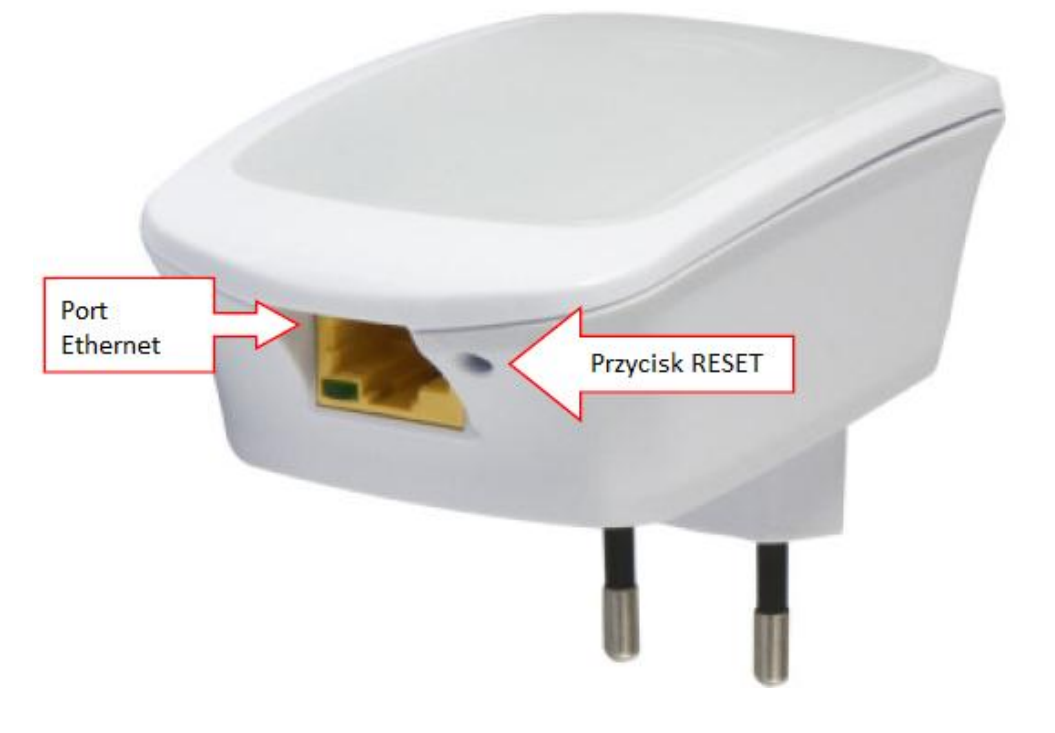

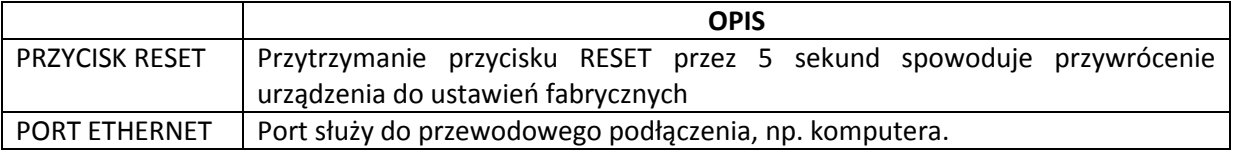

## Strona **4** z **23**

Dystrybucja Conrad Electronic Sp. z o.o., ul. Kniaźnina 12, 31-637 Kraków, Polska Copyright © Conrad Electronic 2012, Kopiowanie, rozpowszechnianie, zmiany bez zgody zabronione. www.conrad.pl

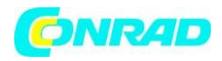

## **Logowanie do panelu użytkowania**

Aby zalogować się do panelu użytkownika, uruchom przeglądarkę internetową (np. Internet Explorer, Mozilla Firefox lub Google Chrome), wpisz w pasku adresu: [http://192.168.1.1](http://192.168.1.1/) i wciśnij Enter.

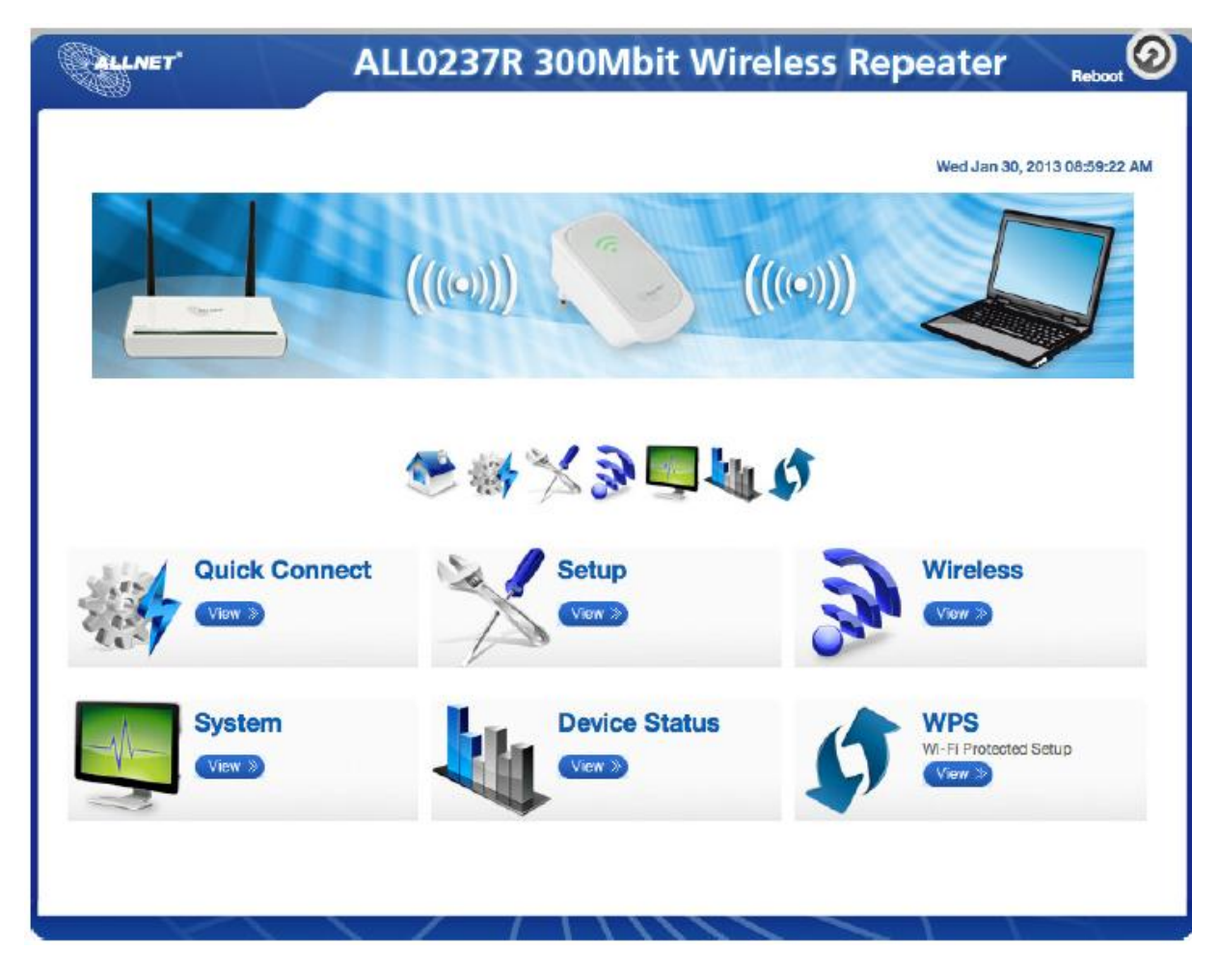

## **Quick Connect**

Kliknij ikonę "Quick Connect" aby włączyć skanowanie w poszukiwaniu dostępnych sieci bezprzewodowych w Twoim otoczeniu.

Strona **5** z **23**

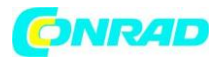

## **Setup**

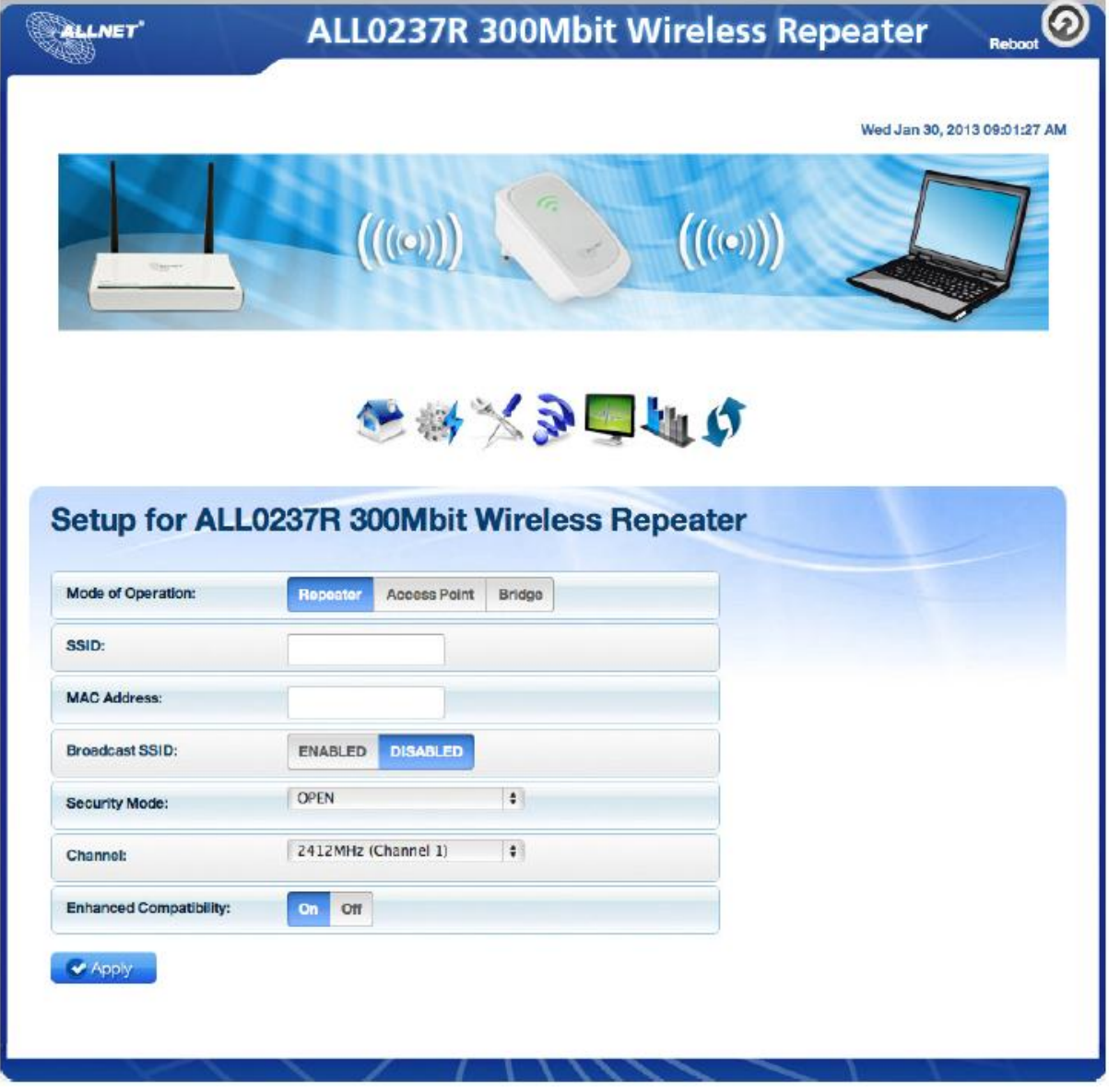

## **Mode of operation**

## **Repeater**

Ustaw urządzenie jako wzmacniacz sygnału bezprzewodowego aby rozszerzyć zasięg sieci dostarczanej przez router.

## **Access Point**

Ustaw urządzenie jako punkt dostępowy, aby umożliwić dostęp do sieci bezprzewodowej.

## **Bridge**

Ustaw urządzenie jako mostek, aby spełniało rolę klienta dla Twojego urządzenia sieciowego.

Strona **6** z **23**

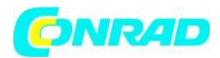

## **SSID**

W tym polu możesz ustawić nazwę swojej sieci bezprzewodowej. Wybranie opcji "Disable" w polu "Broadcast SSID" daje możliwość ukrycia nazwy sieci w przypadku skanowania.

## **Security mode**

Pozwala wybrać spośród kilku trybów zabezpieczeń Twojej sieci przed nieautoryzowanym dostępem. Dostępne tryby:

## **WEP**

**HEX** 

64bit – używa haseł o długości 10 znaków (litery A-F, cyfry 0-9) 128bit – używa haseł o długości 26 znaków (litery A-F, cyfry 0-9)

ASCII

64bit – używa haseł o długości 5 znaków (litery A-Z, cyfry 0-9) 128bit – używa haseł o długości13 znaków (litery A-Z, cyfry 0-9)

## **WPA**

Silne szyfrowanie, jednak niektóre urządzenia starszego typu mogą nie wspierać tego protokołu.

## **WPA2**

Najsilniejszy tryb szyfrowania zapewniający najlepsze zabezpieczenie, jednak niektóre urządzenia starszego typu mogą nie wspierać tego protokołu.

## **WPA/WPA2 PSK**

Szyfrowanie najlepiej zrównoważone pomiędzy poziomem zabezpieczenia a kompatybilnością ze starszymi urządzeniami.

Strona **7** z **23**

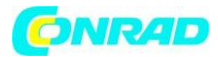

## **Wireless**

## **Wireless Basic Settings**

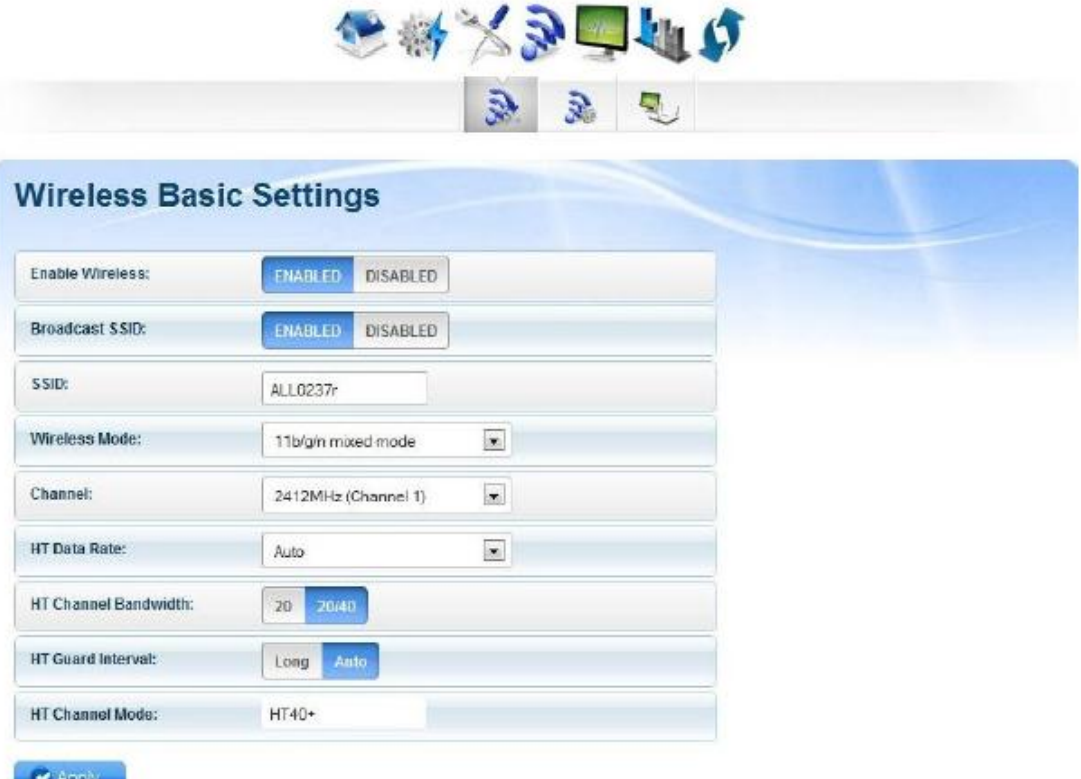

#### **Enable Wireless**

Włącz ("Enabled") lub wyłącz ("Disabled") funkcję sieci bezprzewodowej

#### **Broadcast SSID**

Ukryj ("Disabled") swoją sieć bezprzewodową (domyślnie dostępna – "Enabled")

#### **SSID**

Nazwa sieci bezprzewodowej

#### **Wireless Mode**

Opcja ta pozwala wybrać standard sieci bezprzewodowej w jakim sygnał ma być udostępniany

#### **Channel**

Jeśli siła sygnału jest słaba, możesz zmienić jego kanał przesyłania. Aby poprawić odbiór, wybierz ostatni używany kanał (dostępne jedynie w trybie Access Point).

#### **Channel Bandwidth**

Opcja pozwala na wybór szerokości pasma - 20MHz oraz 20/40MHz (Auto).

## **HT Data Rate and HT Guard Interval**

Aby zapewnić maksymalną wydajność, opcja ta powinna zostać ustawiona w trybie "Auto".

Strona **8** z **23**

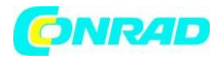

## **Wireless Security Settings**

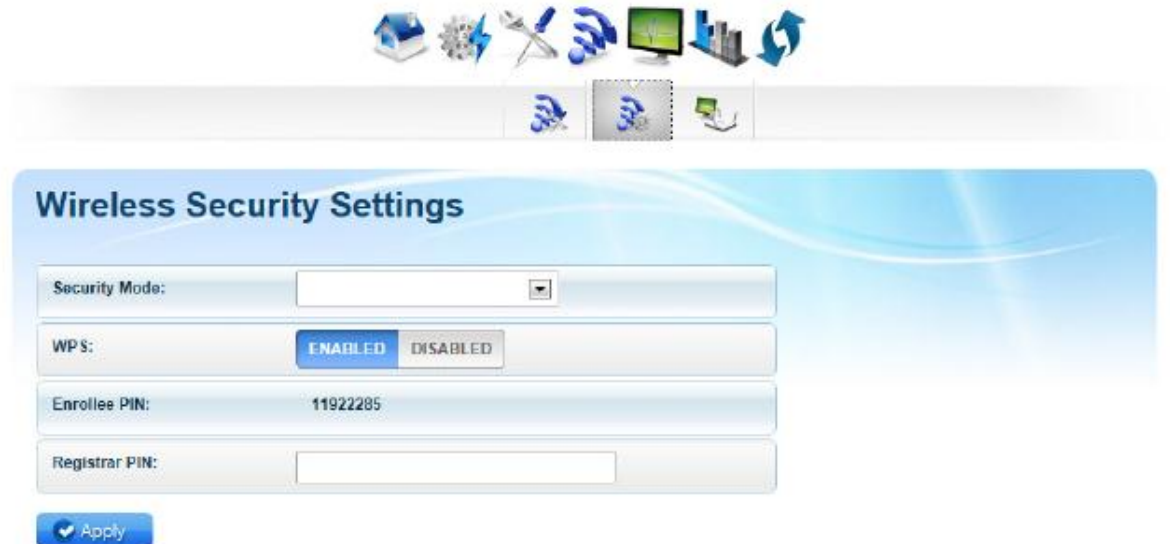

## **Security Mode**

Tryb szyfrowania jakiego chcesz użyć dla zabezpieczenia Twojej sieci

## **WPS**

Za pomocą tego ustawienia możesz włączyć ("enable") lub wyłączyć ("disable") tryb WPS (Wifi Protected Setup) dla Twojego urządzenia.

#### **Enrollee PIN**

Za pomocą tej opcji możesz sprowadzić numer PIN po wprowadzeniu którego urządzenie zewnętrzne będzie automatycznie konfigurowane.

#### **Registrar PIN**

W tym miejscu możesz wpisać kod WPS-PIN dla bezprzewodowych klientów sieciowych Twojego urządzenia. Dzięki tej opcji urządzenia te będą miały możliwość automatycznej konfiguracji. **Pamiętaj**: tryb WPS działa wyłącznie dla trybów szyfrowania WPA-PSK, WPA2-PSK oraz WPA/WPA2. Urządzenie które łączy się z siecią musi wspierać tryb WPS abyś mógł używać tej opcji.

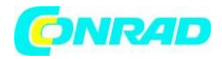

## **MAC Filter Settings**

Opcje te pozwalają na dodatkowe zabezpieczenie Twojej sieci bezprzewodowej. Dzięki nim możesz zablokować lub zezwolić na dostęp urządzeniom zewnętrznym poprzez ALL0237R za pomocą adresu MAC, który jest unikalny dla każdego urządzenia sieciowego.

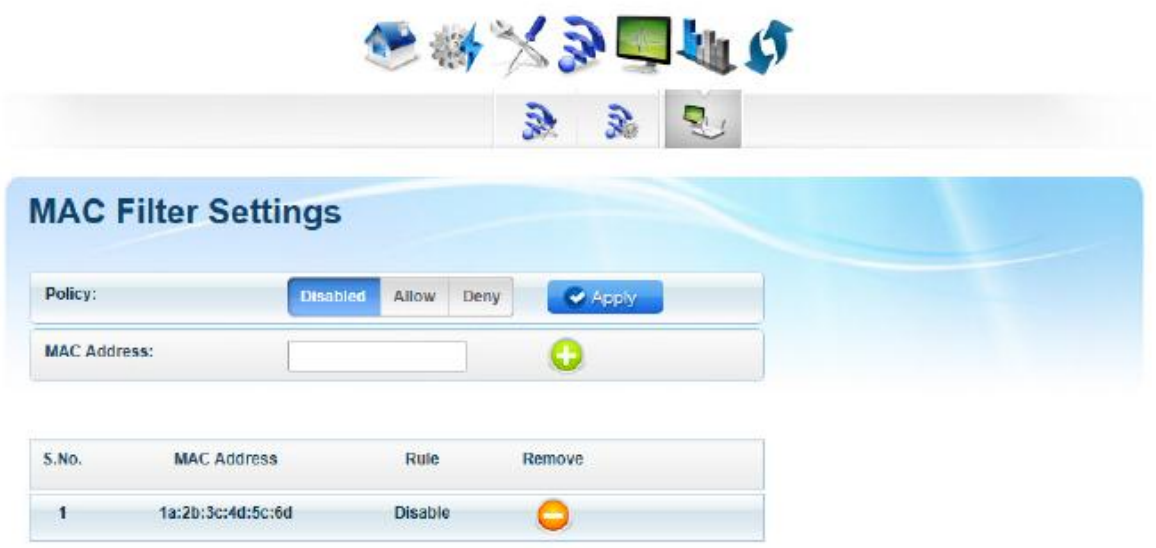

## **Policy**

#### **Disable**

Użyj tej opcji aby wyłączyć lub pominąć listę adresów MAC jakie mają być blokowane lub mogą uzyskiwać dostęp do sieci bezprzewodowej.

#### **Allow**

Użyj tej opcji aby ustawić adresy MAC, które będą miały dostęp do sieci bezprzewodowej.

#### **Deny**

Użyj tej opcji aby ustawić adresy MAC, które nie będą miały dostępu do sieci bezprzewodowej.

#### **MAX Address**

Wpisz adres MAC urządzenia i wciśnij **aby dodać go do listy.** 

## **Usuwanie adresu MAC z listy**

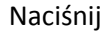

Naciśnij **Computer aby usunąć adres MAC z listy** 

Strona **10** z **23**

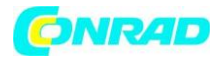

## **Gdzie znajdę adres MAC mojego urządzenia?**

W wierszu poleceń wpisz komendę *ipconfig/all* i wciśnij enter, aby wyświetlić listę wszystkich dostępnych urządzeń sieciowych.

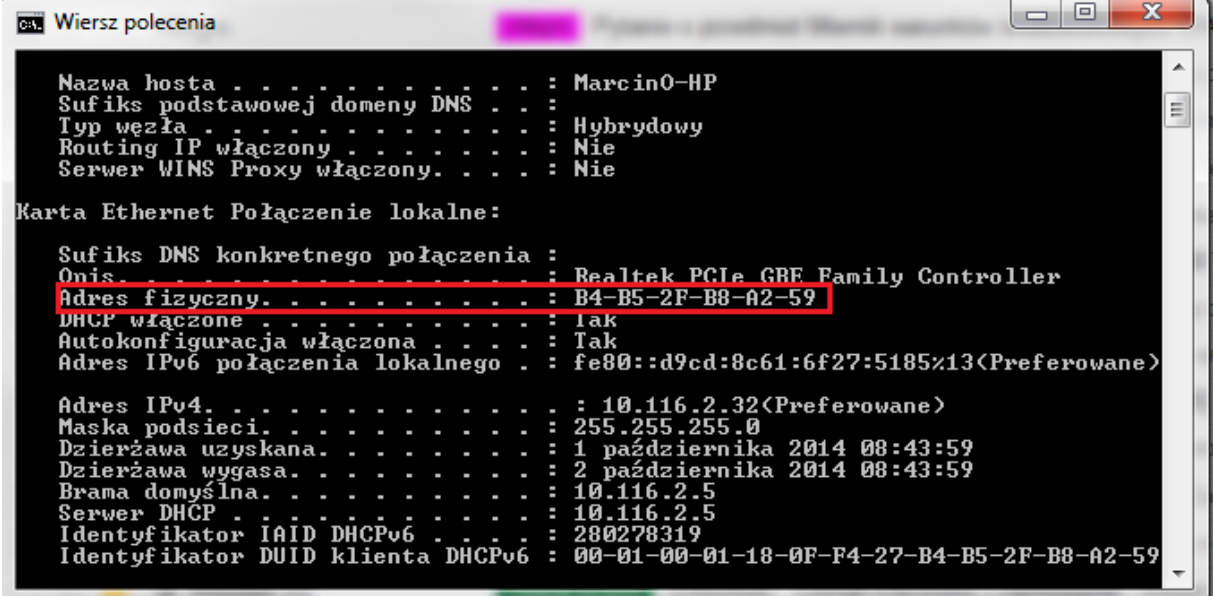

## **System**

## **Device information**

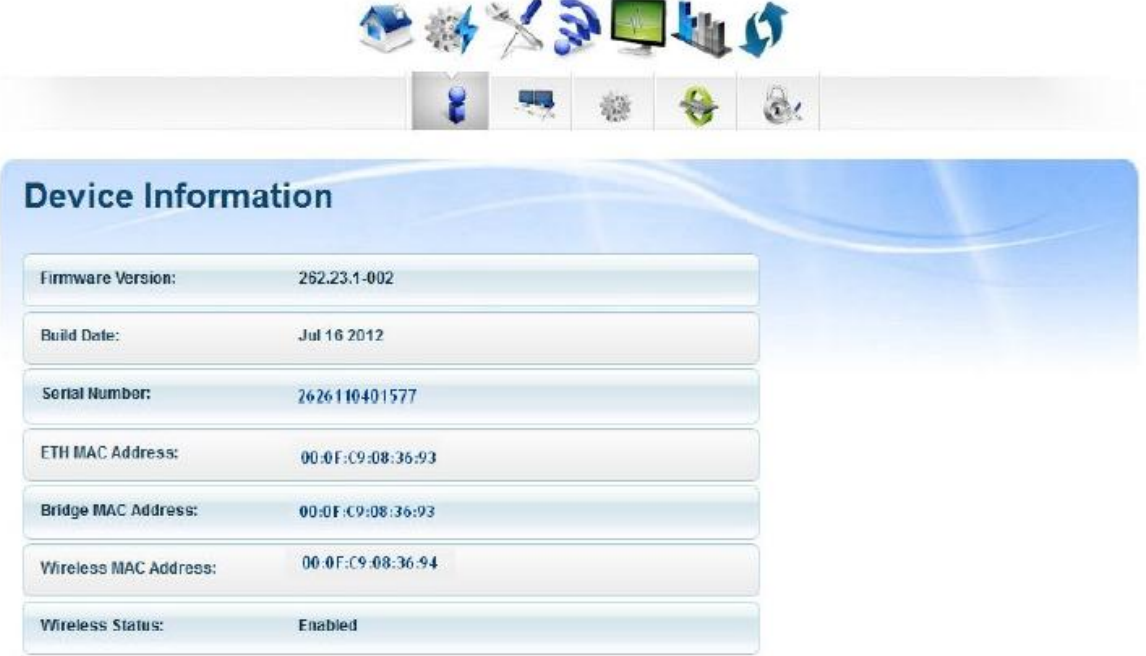

### **Firmware Version**

Wskazuje bieżącą wersję firmware w urządzeniu.

Strona **11** z **23**

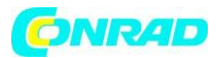

## **Build Date**

Wskazuje datę tworzenia zainstalowanego firmware.

#### **Serial Number**

Wskazuje numer seryjny urządzenia

## **ETH.Bridge and Wireless MAC adress**

Wskazuje adres MAC poszczególnych interfejsów

#### **Wireless Status**

Wskazuje status sieciowy połączenia bezprzewodowego.

## **LAN Configuration**

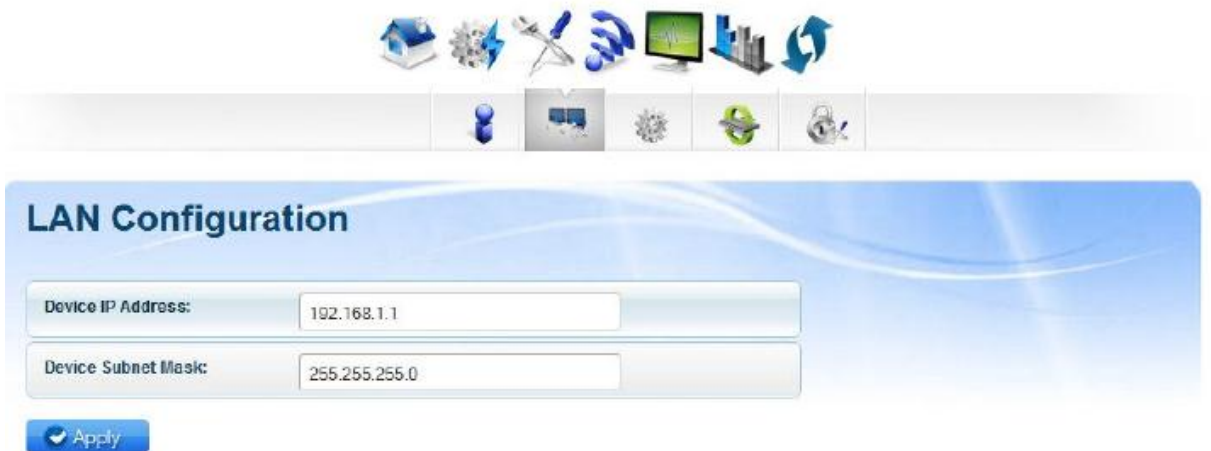

#### **Device IP address**

Wskazuje bieżący adres IP urządzenia.

**Pamiętaj:** Aby zapobiec konfliktowi urządzeń zmień ten adres jeśli używać dwóch ALL0237R w swojej sieci. Drugie urządzenie może pracować przykładowo z adresem 192.168.1.2.

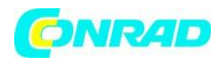

## **Configuration Settings**

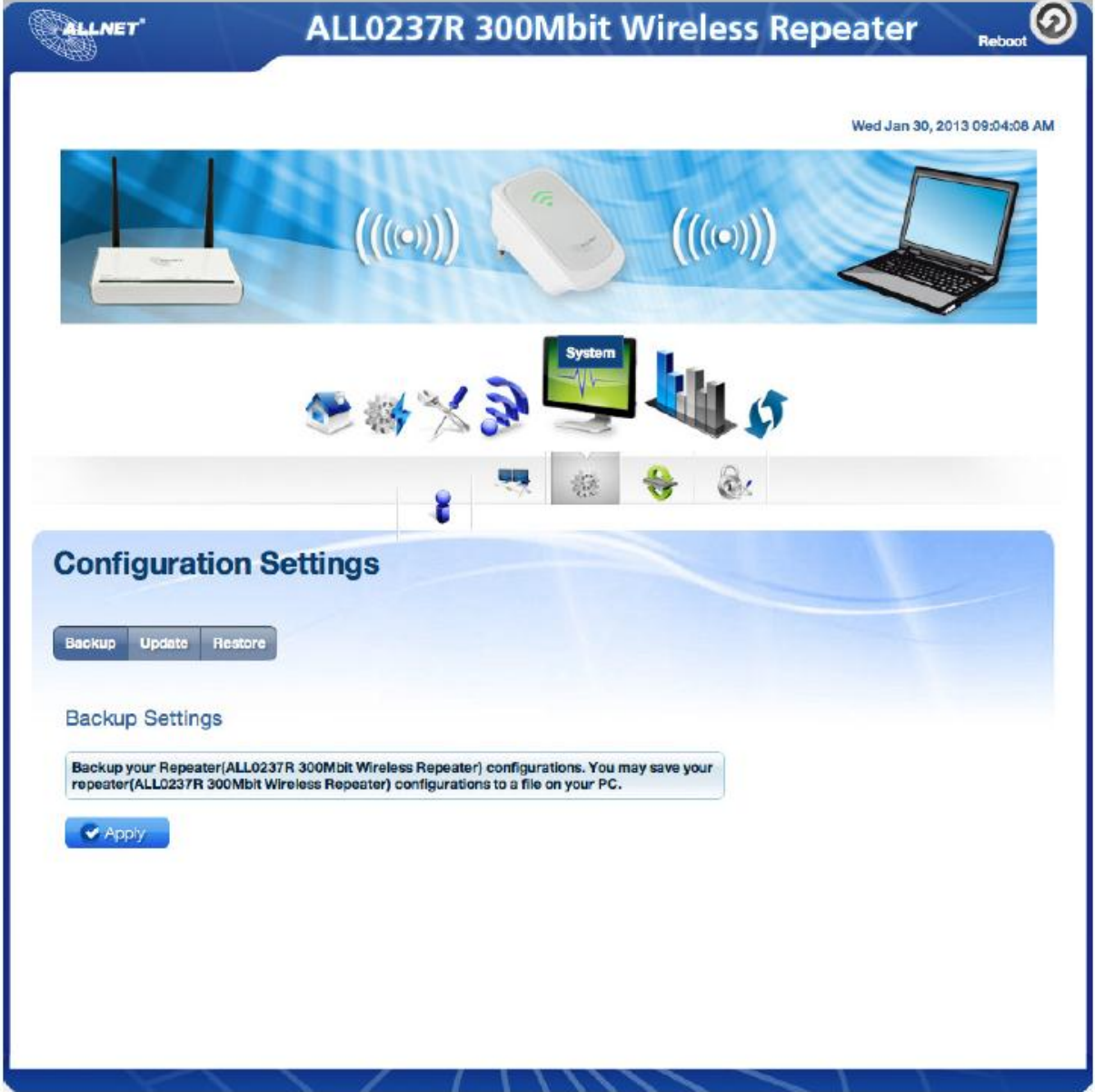

#### **Backup settings**

Pozwala na zapisanie aktualnych ustawień urządzenia. Domyślna nazwa pliku dla ustawień urządzenia to "RT2880\_Settings.dat". Wybierz Apply aby zapisać konfigurację.

## **Update**

W tym miejscu możesz załadować zapisaną konfigurację swojego urządzenia. Wybierz i załaduj odpowiedni plik po wybraniu przycisku "Apply".

#### **Restore**

Kliknij "Apply" aby zresetować urządzenie do ustawień fabrycznych. Niezapisane zmiany zostaną utracone.

Strona **13** z **23**

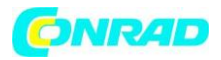

## **Firmware Upgrade**

Opcja ta pozwana na aktualizację firmware urządzenia. Firmware powinien być ściągany wyłączenie ze strony [http://www.allnet.de/downloads.html.](http://www.allnet.de/downloads.html)

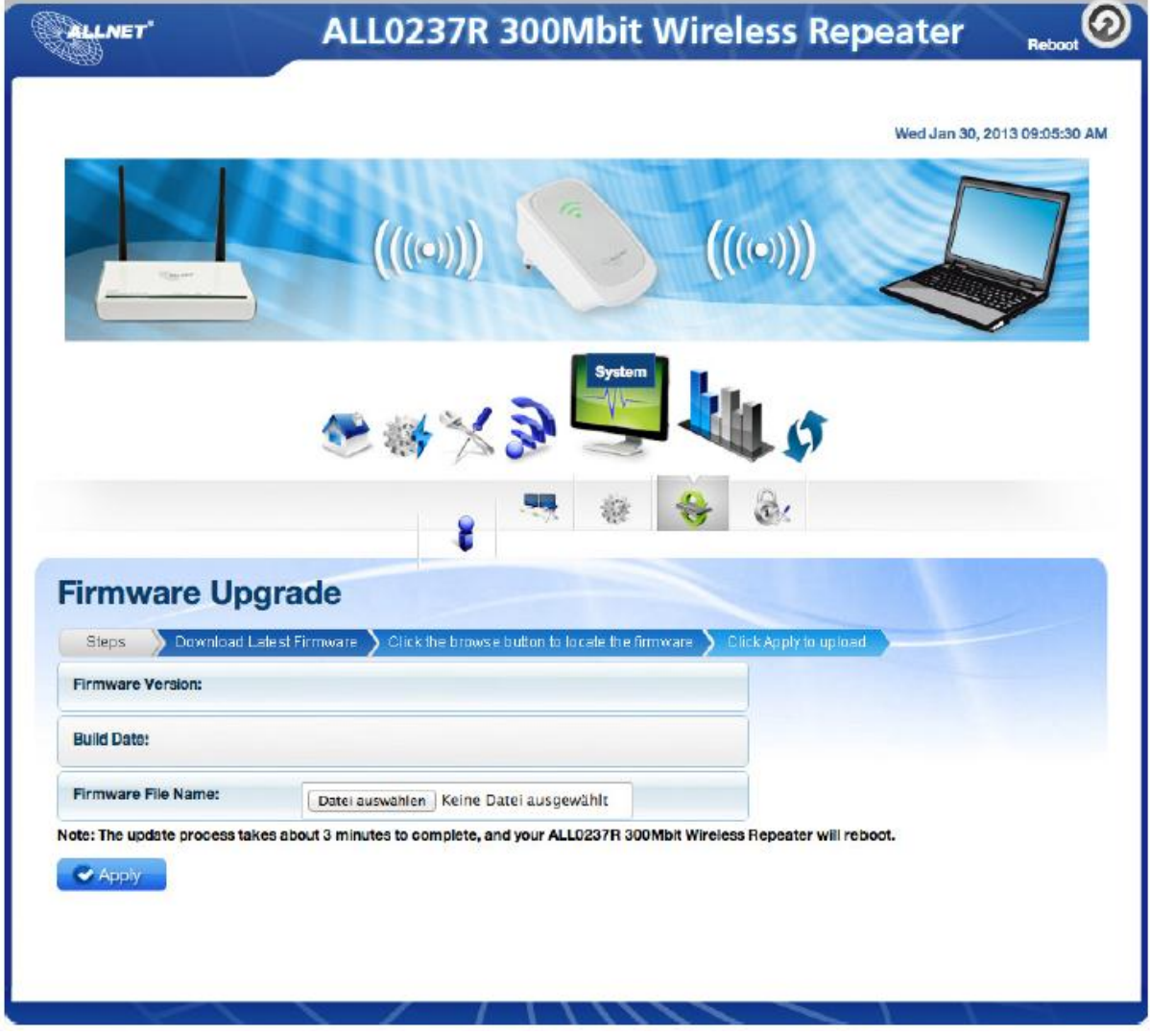

#### **Aktualizacja firmware**

1. Połącz kablem urządzenie ALL0237R z komputerem

2. Uruchom przeglądarkę internetową i w polu adresu wpisz *[http://192.168.1.1](http://192.168.1.1/)* aby uzyskać dostęp do interfejsu urządzenia.

3. Kliknij "Setup" i wybierz firmware

4. Kliknij przycisk "Browse" i wybierz plik firmware dla Twojego urządzenia, a następnie kliknij Apply aby rozpocząć proces aktualizacji.

**Pamiętaj:** Zaleca się używanie jedynie oficjalnego firmware udostępnianego przez firmę ALLNET. Używanie plików pochodzących z innych źródeł może prowadzić do utraty gwarancji na urządzenie.

Strona **14** z **23**

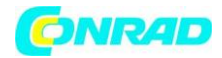

## **System Password**

Ustaw hasło dostępu do interfejsu urządzenia aby uniknąć wprowadzania zmian w urządzeniu przez osoby niepowołane.

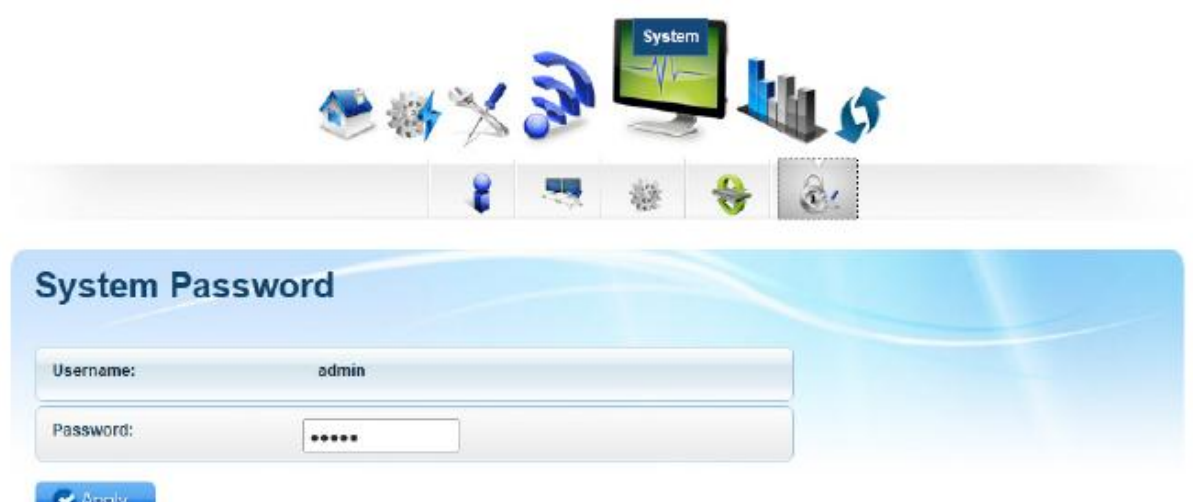

## **System Password**

Wpisz swoje hasło i wciśnij przycisk "Apply" aby zostało zapisane. Aby usunąć hasło, skasuj je z odpowiedniego pola i ponownie kliknij "Apply".

**Pamiętaj**: Jeśli zapomnisz swojego hasła, nie będzie możliwości aby je odzyskać. W takim przypadku konieczne jest zresetowanie urządzenia wciskając przycisk znajdujący się obok portu Ethernet urządzenia.

## **Konfiguracja urządzenia**

Umiejscowienie urządzenia jest kluczową kwestią pozwalającą maksymalnie wzmocnić istniejący sygnał sieci bezprzewodowej. Najbardziej optymalnym miejscem dla urządzenia jest umieszczenie go w takim miejscu, w jakim sygnał routera/AP jest na dobrym poziomie. Pozwoli to uniknąć rozłączania się urządzenia i utraty paczek danych.

Strona **15** z **23**

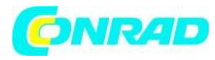

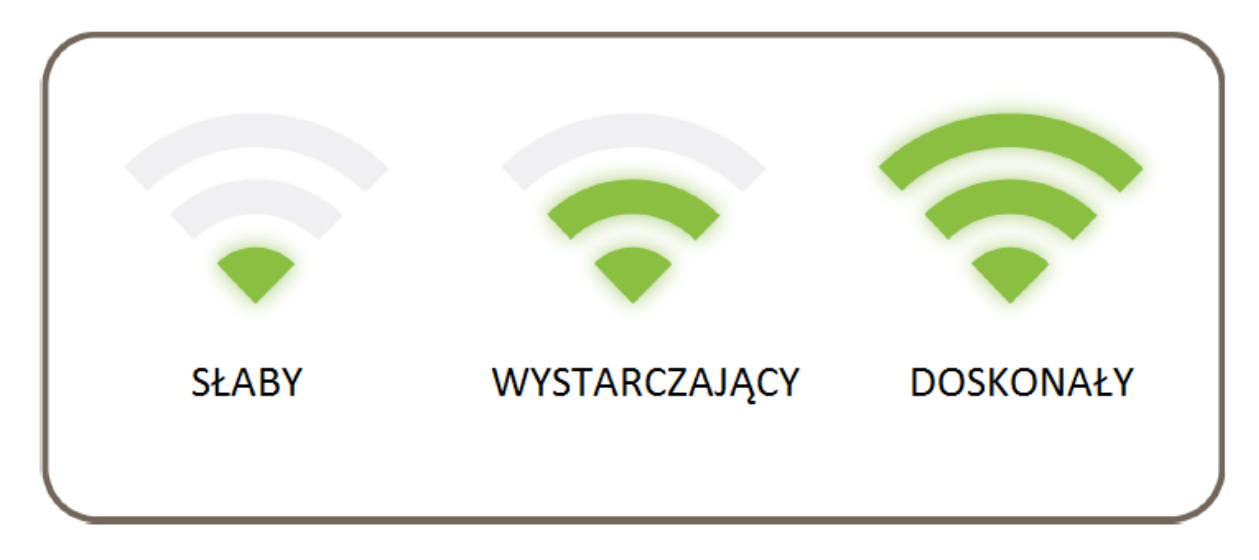

Wskaźnik LED wskazuje siłę odbieranego sygnału bezprzewodowego.

Odbiór i przepustowość sygnału jest uzależniona od połączonych w tym samym czasie urządzeń, struktury sieci, urządzeń sieciowych znajdujących się w pobliżu oraz przeszkód mogących zakłócać odbiór sygnału.

Strona **16** z **23**

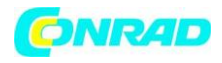

## **Wzmacniacz sygnału bezprzewodowego**

1. Podłącz urządzenia ALL0237R do gniazda zasilania, ustaw włącznik w pozycji ON i podłącz do komputera za pomocą kabla sieciowego.

2. Uruchom przeglądarkę internetową. Powinieneś zostać automatycznie przeniesiony na stronę interfejsu urządzenia. Jeśli tak się nie stanie, w pasku adresu wpisz "192.168.1.1" i wciśnij Enter.

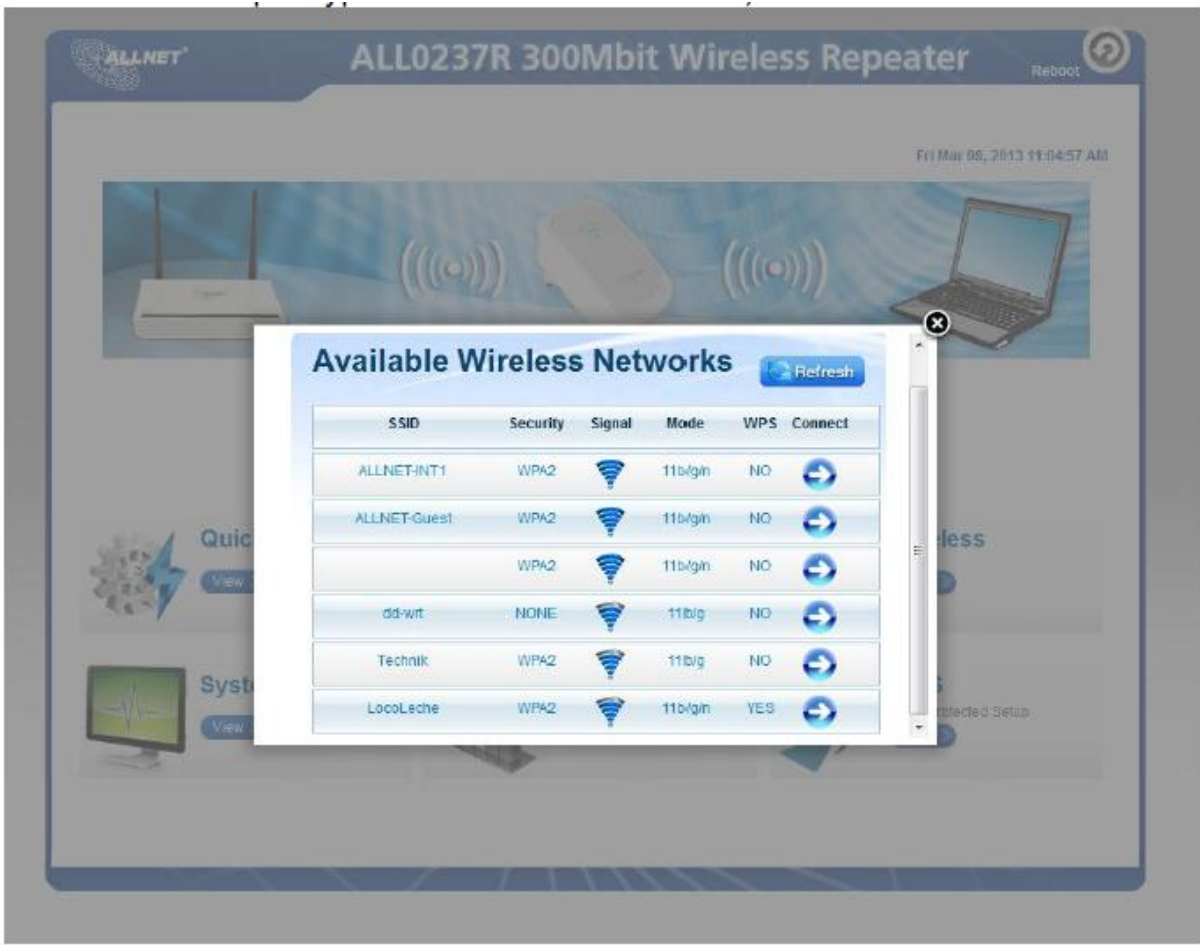

3. Wybierz nazwę swojej sieci (SSID) z listy i wybierz "connect" "->"

4. Wpisz hasło dostępu do sieci udostępnianej przez Twój router i wybierz "Apply". Twoje urządzenie ALL0237R uruchomi się ponownie i zostaniesz przekserowany do interfejsu użytkownika jak poniżej:

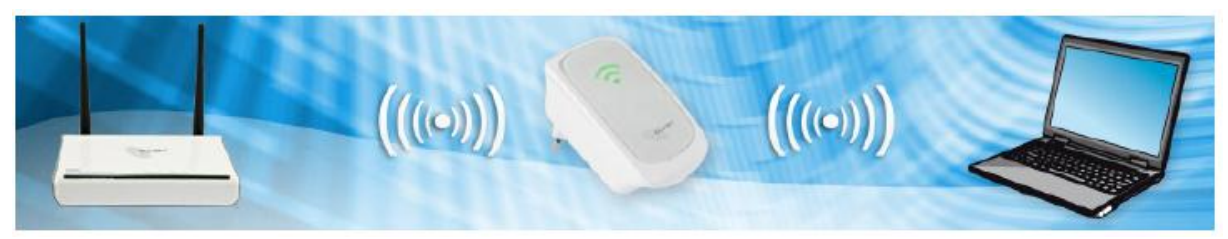

Odłącz kabel od urządzenia oraz komputera, a następnie podłącz ALL0237R w miejscu w którym może dobrze odbierać sygnał z Twojego routera.

Strona **17** z **23**

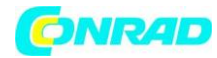

## **DIAGRAM PODŁĄCZENIA (W TRYBIE WZMACNIACZA SYGNAŁU)**

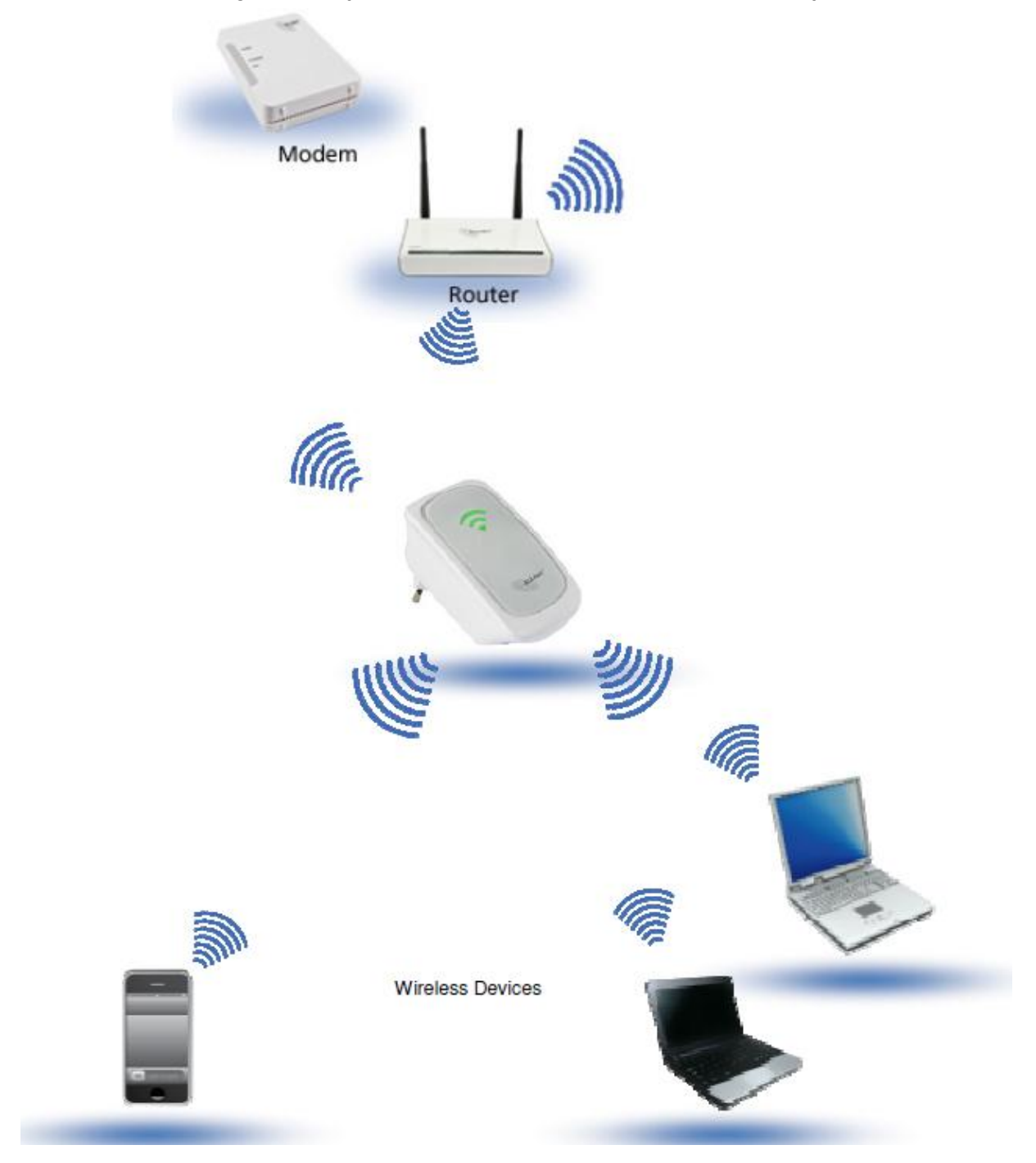

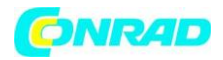

## **Bezprzewodowy Access Point**

Skonfiguruj swoje urządzenie ALL0237R jako Access point aby dostarczyć sygnał ze swojego routera drogą bezprzewodową.

- 1. Podłącz urządzenie ALL0237R do gniazda zasilania
- 2. Połącz urządzenie ALL0237R oraz komputer za pomocą kabla sieciowego
- 3. Uruchom przeglądarkę internetową. Zostaniesz przeniesiony do interfejsu użytkownika urządzenia

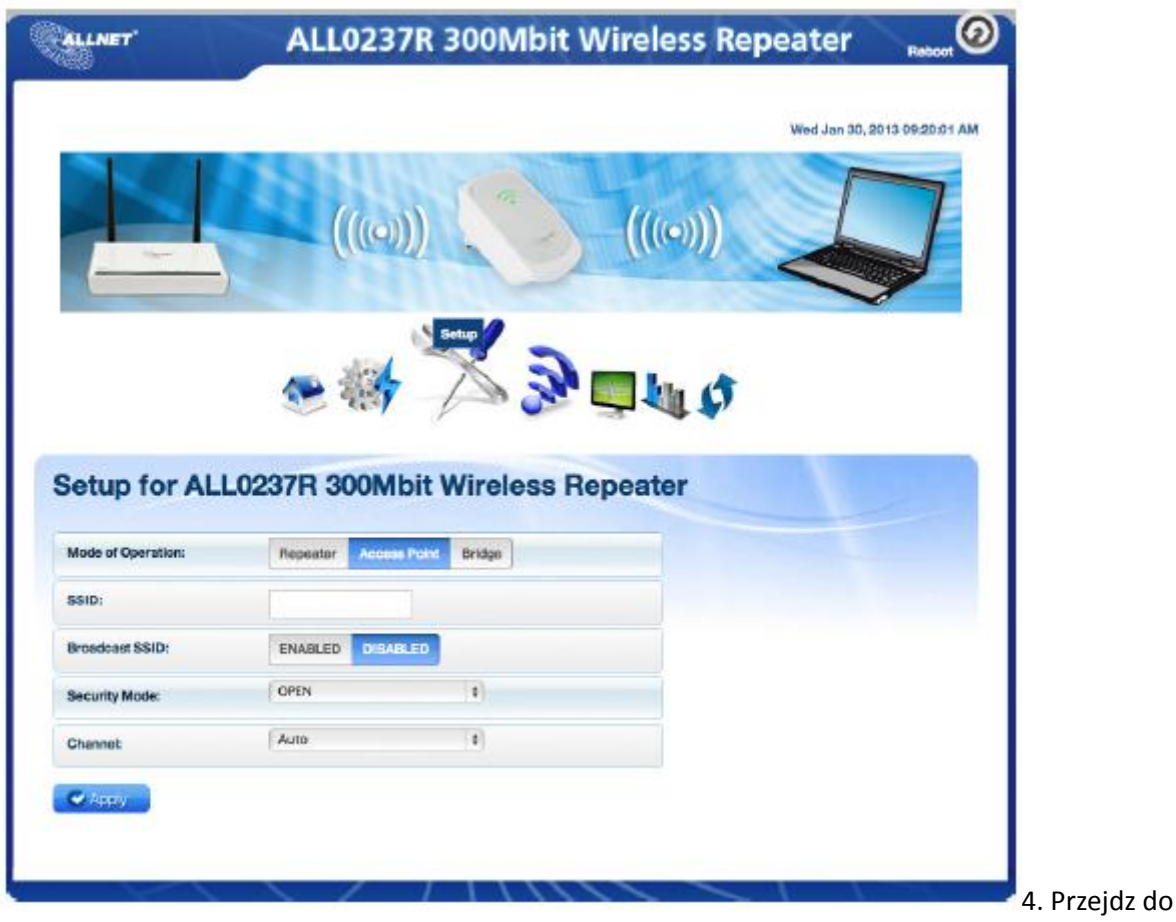

menu konfiguracji (Setup) i wybierz opcję "Access Point" w wierszu "Mode of Operation"

- 5. Wpisz nazwę sieci bezprzewodowej w polu SSID
- 6. Wpisz hasło dostępowe do sieci i wciśnij "Apply".
- 7. Po zapisaniu zmian, podłącz urządzenie do portu LAN swojego routera

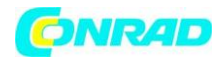

## **DIAGRAM PODŁĄCZENIA (W TRYBIE ACCESS POINT)**

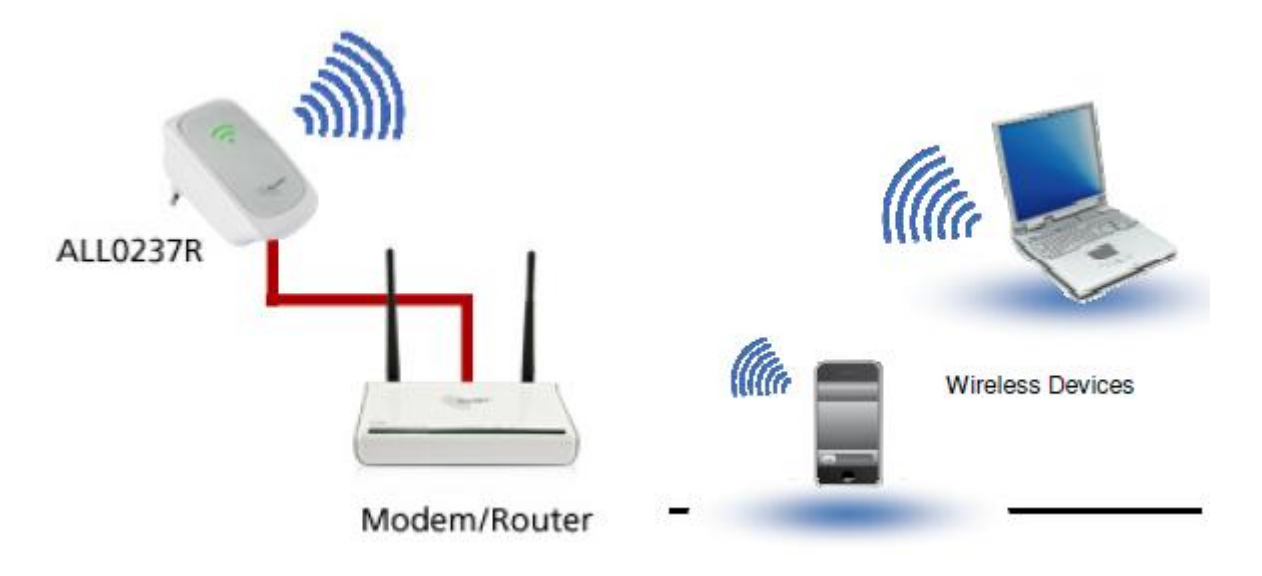

Strona **20** z **23**

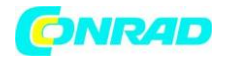

## **Bezprzewodowy mostek**

Podłącz urządzenia (np. komputer PC, konsola, telewizor typu smart) za pomocą kabla sieciowego do portu sieciowego urządzenia ALL0237R.

- 1. Podłącz i uruchom urządzenie ALL0237R
- 2. Podłącz ALL0237R do komputera za pomocą kabla sieciowego.
- 3. Uruchom przeglądarkę internetową. Zostaniesz przekierowany do interfejsu użytkownika.

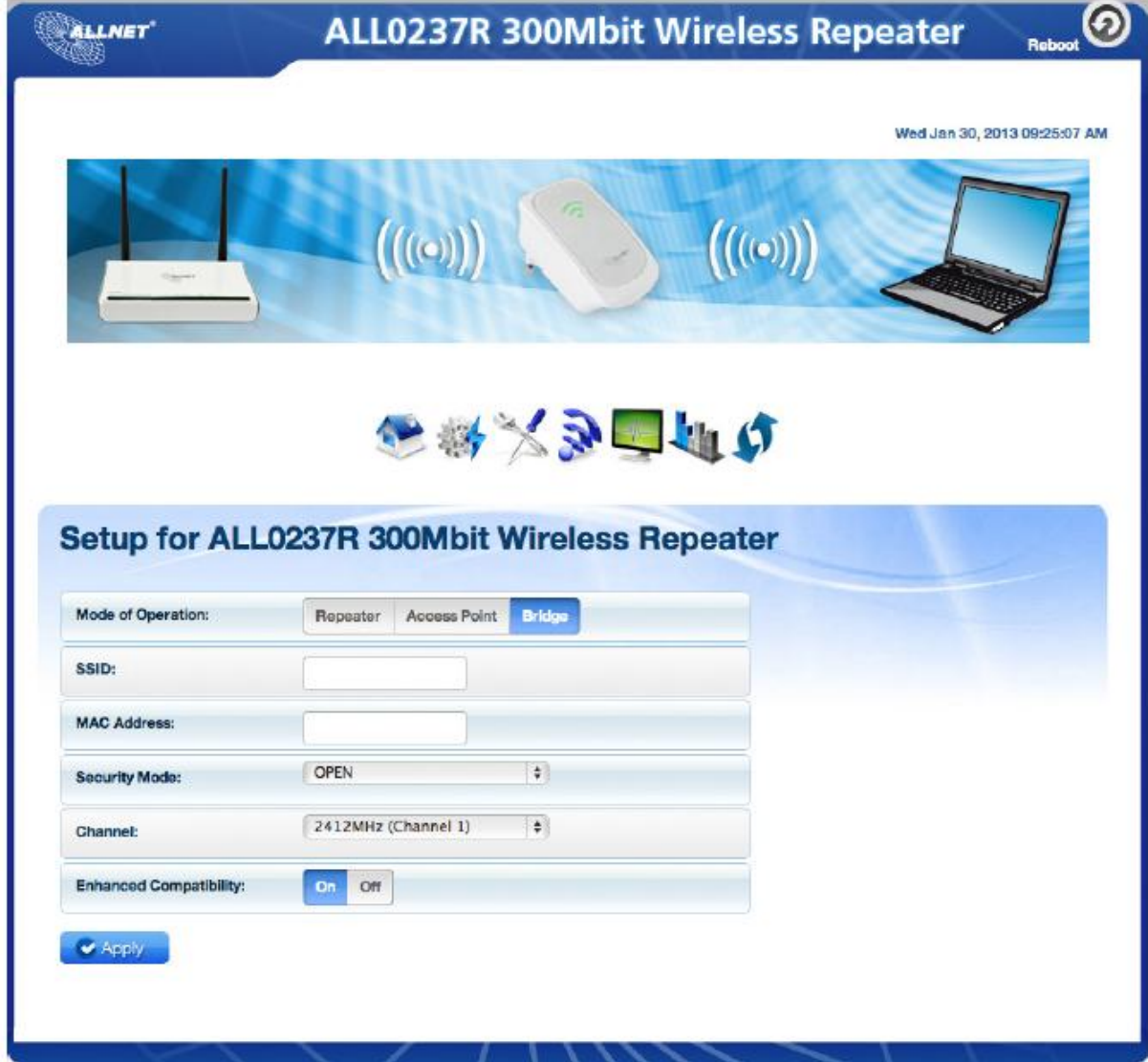

- 4. Przejdz do menu konfiguracji (Setup) i wybierz opcję "Bridge" w wierszu "Mode of Operation".
- 5. Wpisz nazwę sieci bezprzewodowej w polu SSID.
- 6. Wybierz kanał na jakim urządzenie ma działać i wpisz hasło sieci bezprzewodowej, a następnie wciśnij przycisk "Apply". UWAGA: SSID, Tryb zabezpieczeń, hasło oraz kanał muszą odpowiadać ustawieniom Twojego

routera bezprzewodowego.

Strona **21** z **23**

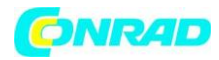

**www.conrad.pl**

## **DIAGRAM PODŁĄCZENIA (W TRYBIE BRIDGE)**

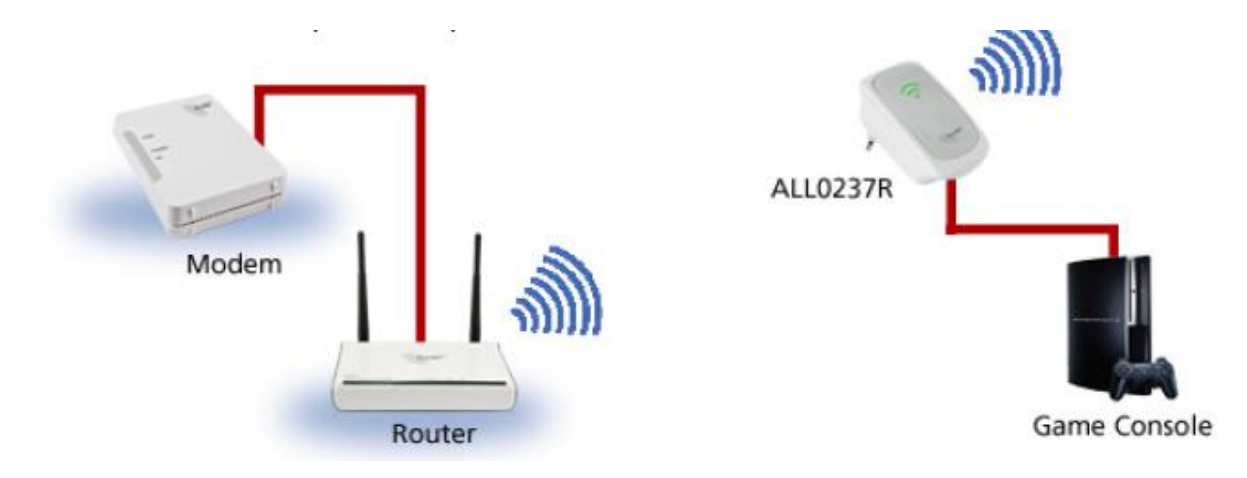

## **WPS**

Standard WPS (Wifi Protected Setup) pozwala na połączenie ALL0237R do urządzeń bezprzewodowych za pomocą wciśnięcia jednego przycisku. Pamiętaj, że urządzenia podłączane do ALL0237R muszą obsługiwać standard WPS.

## **Konfiguracja podłączenia ALL0237R z routerem bezprzewodowym poprzez WPS**

- 1. Przytrzymaj przycisk WPS na urządzeniu ALL0237R przez 5 sekund.
- 2. Przytrzymaj przycisk WPS na routerze przez około 2 sekundy w czasie maksymalnie 2 minut po wciśnięciu przycisku na ALL0237R.

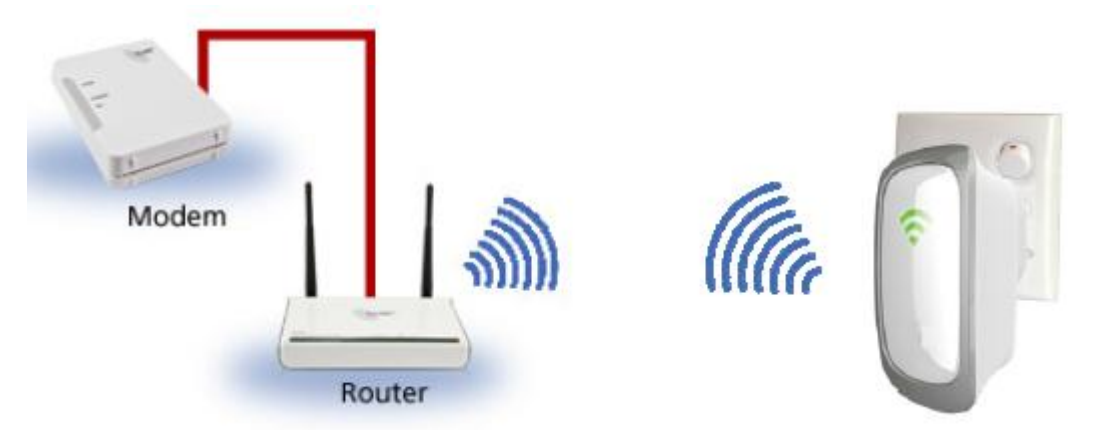

## **Konfiguracja ALL0237R z bezprzewodowym klientem (urządzeniem) przez WPS**

- 1. Przytrzymaj przycisk WPS na urządzeniu ALL0237R przez 2 sekundy.
- 2. Przytrzymaj przycisk WPS na kliencie przez około 2 sekundy w czasie maksymalnie 2 minut po wciśnięciu przycisku na ALL0237R.

Strona **22** z **23**

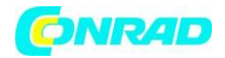

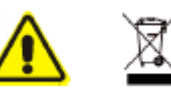

- Urządzenie musi być instalowane w miejscu o swobodnym dostępie do gniazda zasilania.
- Nie otwieraj ani nie serwisuj urządzenia we własnym zakresie.
- Urządzenie może być serwisowane jedynie przez kwalifikowanego specjalistę.
- Przestrzegaj zasad bezpieczeństwa aby uniknąć porażenia prądem elektrycznym.
- Podłączaj urządzenie do gniazda elektrycznego zgodnie z parametrami na tabliczce znamionowej. Podłączenie do innej sieci może skutkować uszkodzeniem urządzenia.

**http://www.conrad.pl**

Strona **23** z **23**

Dystrybucja Conrad Electronic Sp. z o.o., ul. Kniaźnina 12, 31-637 Kraków, Polska Copyright © Conrad Electronic 2012, Kopiowanie, rozpowszechnianie, zmiany bez zgody zabronione. www.conrad.pl